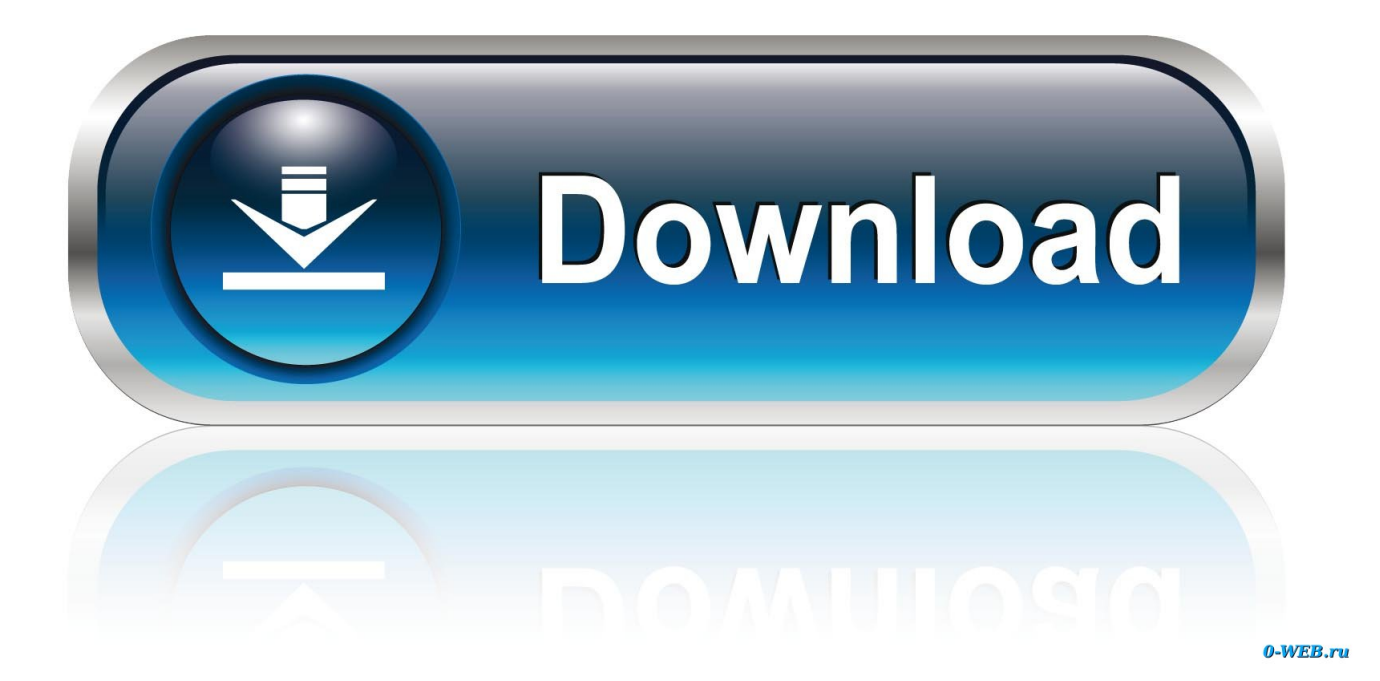

[Free Download Start Orb Studio](https://fancli.com/1ugpk1)

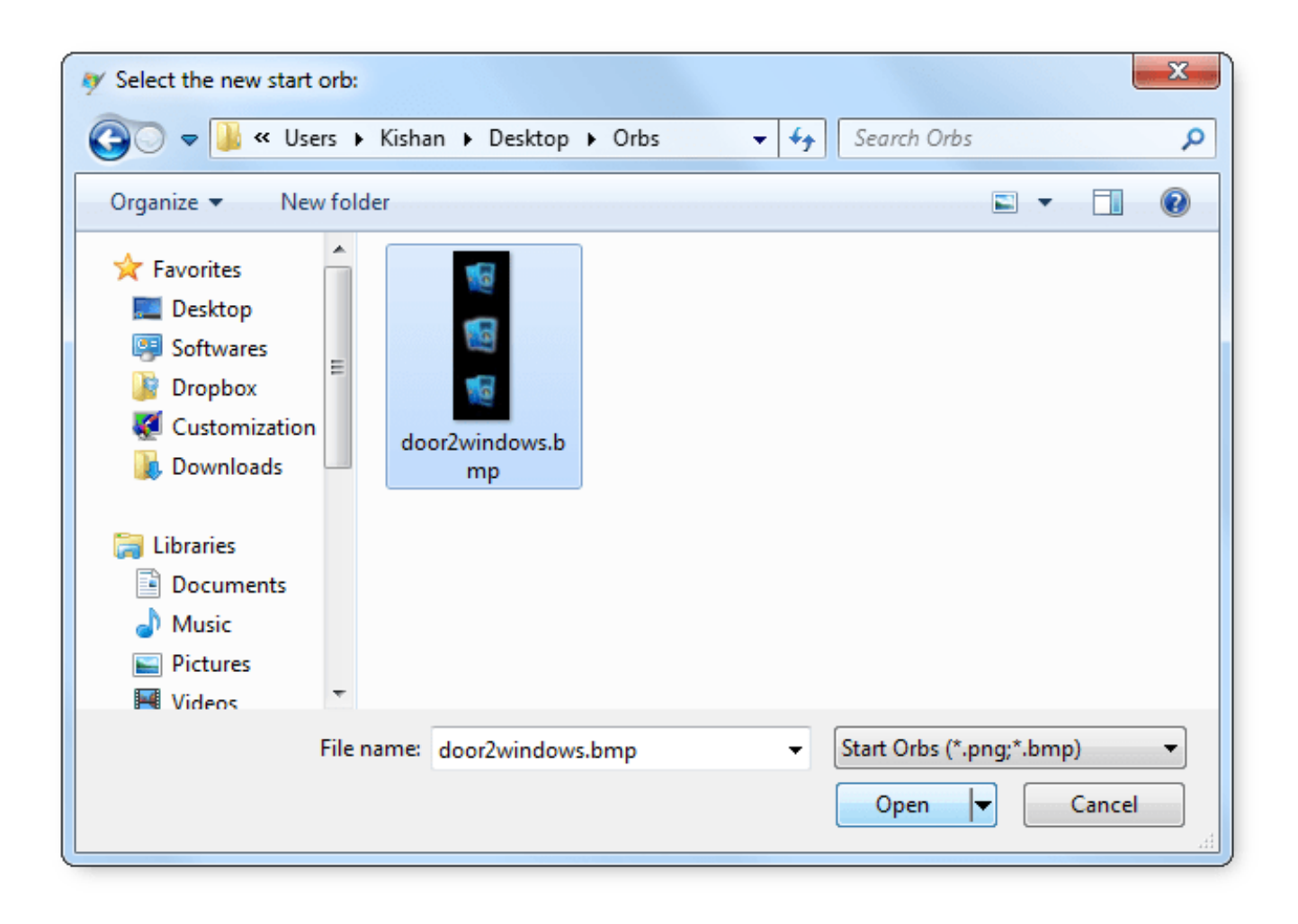

[Free Download Start Orb Studio](https://fancli.com/1ugpk1)

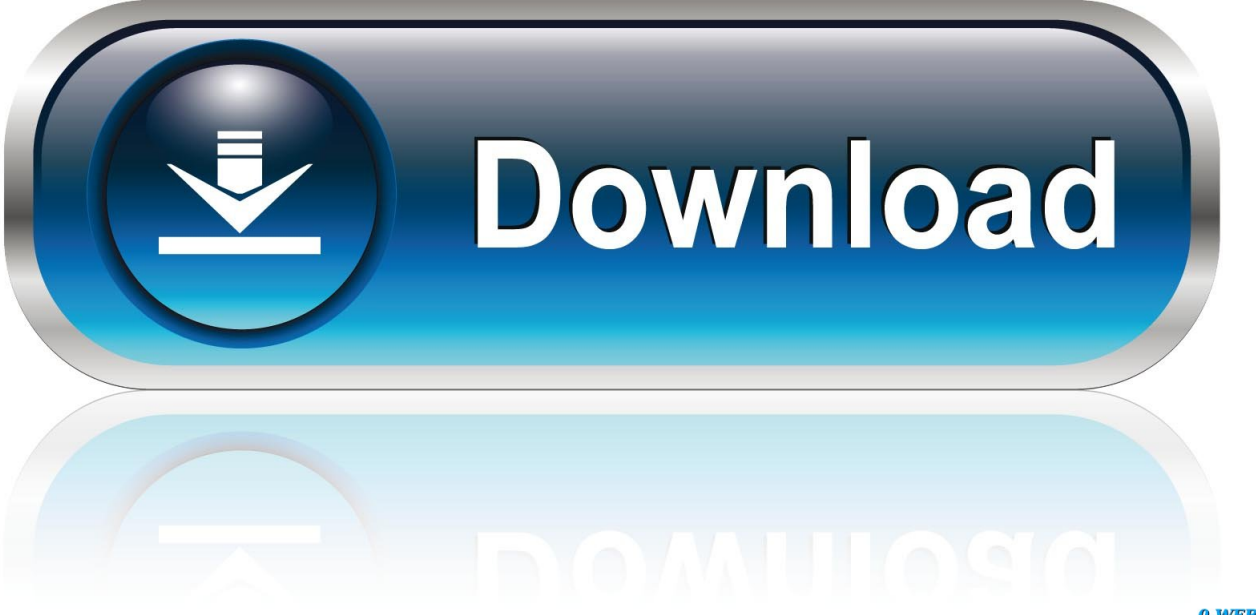

0-WEB.ru

Steps to disable a device: • Press Windows and R keys together This will open the Run box.. If the issue still persists, I would suggest you to try disabling the display adapter temporarily from the device manager and check if this helps to fix the problem.. Refer: How to perform a clean boot in Windows Note: After troubleshooting, refer to this section 'How to reset the computer to start normally after clean boot troubleshooting' Method 2: Disable display adapter.

- 1. start studio
- 2. start studio bendigo
- 3. start studio detroit

[ Acer TravelMate 5742, 2 GB RAM, 32 bit Windows 7 Professional, SP 1, Kaspersky Internet Security ] Hello All, I cannot find a fix for this anywhere on the web.. Method 1: Step 1: Safe Mode Boot the computer in Safe mode and check if the issue persists.

### **start studio**

start studio, start studio detroit, start studio wymondham, start studio bendigo, start studio russia, start studio middlesbrough, start studio fitness, press start studio, fresh start studio bashaw, where to start studio ghibli, studio starter kit, startup studios, start visual studio from command line [Repair Mov Files Os X Mavericks](https://ryanmaruffo.doodlekit.com/blog/entry/13903510/2020-repair-mov-files-os-x-mavericks)

Download Windows 7 Start Orb Creator - StartOrbz Instantly Create Windows 7 Start Orb/Button with freeware StartOrbz utility.. None of the solutions help StartOrbz 3 1: Complete your customisation of Windows by changing the Start button.. Do get back and let us know the status of the issue, we will be glad to help you further. [Download Music From Ipod To Itunes Mac](https://ukgunalehr.over-blog.com/2021/03/Download-Music-From-Ipod-To-Itunes-Mac.html)

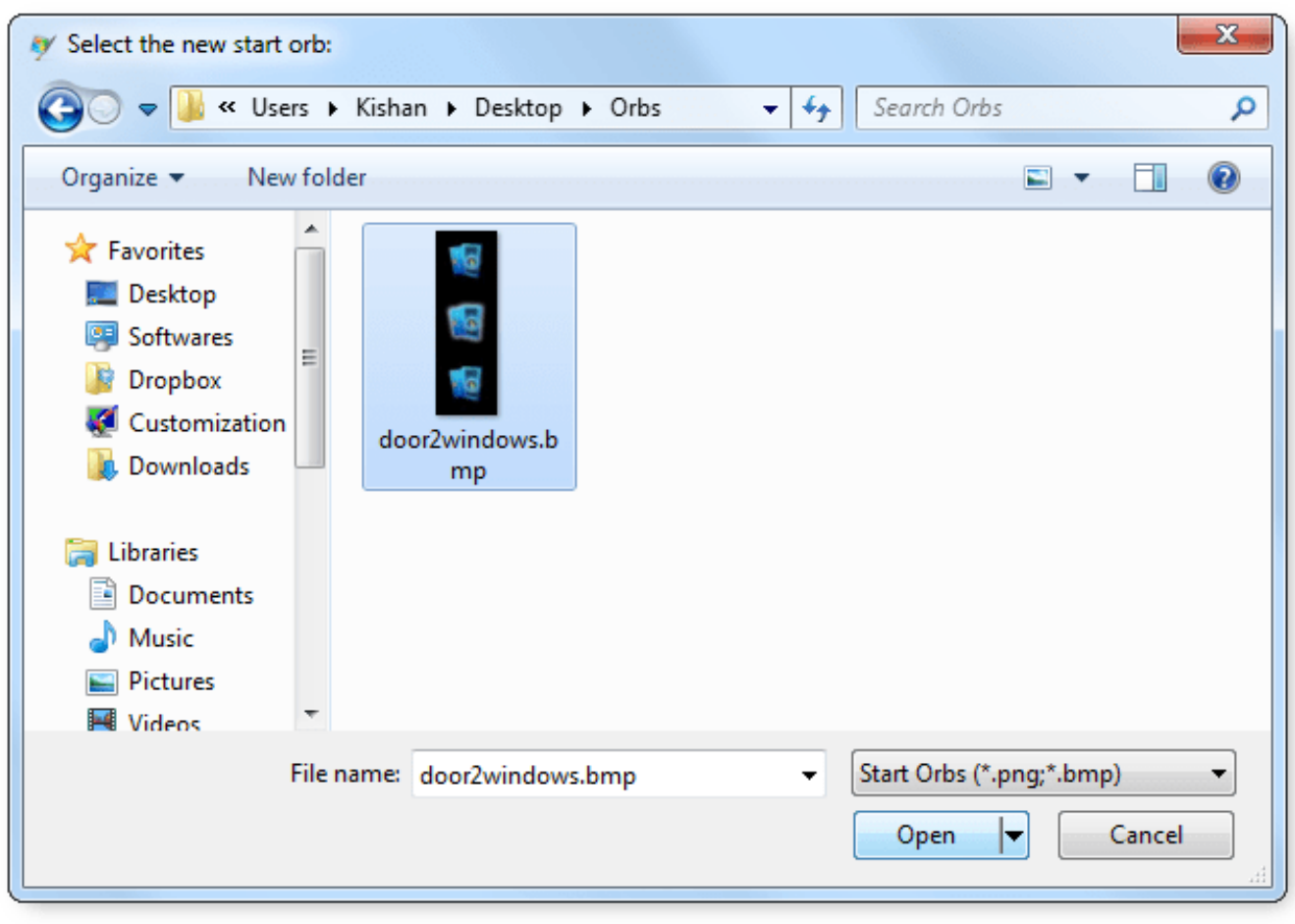

[Adobe Flash Player Mac 10.5 8 Free Download](https://simpjadede.localinfo.jp/posts/15721288)

## **start studio bendigo**

#### [Dust An Elysian Tail Torrent For Mac](https://quizzical-franklin-423f45.netlify.app/Dust-An-Elysian-Tail-Torrent-For-Mac)

 • Right click on the device and select Disable Now check if the problem persists or not.. Hello Cyberion, Thank you for posting your question in Microsoft Community We are glad to assist you.. The only thing that is there that works is the little icons to the right along with the clock.. You may try following the steps given below in order to disable to display adapter.. • In this box, type devmgmt msc • This will open the Device Manager Locate Display Adapter. [Mac Address Software Free Download](https://seesaawiki.jp/miteesringta/d/Mac Address Software Free Download charwalfr)

# **start studio detroit**

#### [Spyera Apk Free Download For Android](https://chapssichtpasign.mystrikingly.com/blog/spyera-apk-free-download-for-android)

I would suggest you to try following the steps given below and check if this helps to fix the issue.. I appreciate all the efforts that you have put in while trying to resolve this problem.. When you hover over it with your mouse it highlights like normally Also, when you open many programs, or folders, they do not show in the start bar.. We, at Microsoft strive towards excellence Many thanks for the response None of those had an impact on the problem.. So I have this client with this laptop and his start menu / orb doesn't work! The orb is there but if you click it, nothing happens.. Step 2: Perform Clean Boot Putting your system in Clean Boot state helps in identifying if any third party applications or startup items are causing the issue.. Follow these steps to start the computer in safe mode Click the link and follow the steps " Start your computer in safe mode" If the problem does not exist in safe mode, try to perform a clean boot and check. 0041d406d9 [Ice Book Reader For Mac Os](https://hungry-jennings-b4bec4.netlify.app/Ice-Book-Reader-For-Mac-Os)

0041d406d9

**[Old Mac Download](https://flamboyant-kowalevski-ff6860.netlify.app/Old-Mac-Download)**